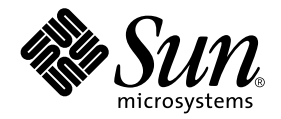

# Sun HPC ClusterTools™ 4 Software Installation Guide

Sun Microsystems, Inc. 901 San Antonio Road Palo Alto, CA 94303-4900 U.S.A. 650-960-1300

Part No. 816-0648-10 August 2001, Revision A

Send comments about this document to: docfeedback@sun.com

Copyright 2001 Sun Microsystems, Inc., 901 San Antonio Road, Palo Alto, CA 94303-4900 U.S.A. All rights reserved.

This product or document is distributed under licenses restricting its use, copying, distribution, and decompilation. No part of this product or document may be reproduced in any form by any means without prior written authorization of Sun and its licensors, if any. Third-party software, including font technology, is copyrighted and licensed from Sun suppliers.

Parts of the product may be derived from Berkeley BSD systems, licensed from the University of California. UNIX is a registered trademark in the U.S. and other countries, exclusively licensed through X/Open Company, Ltd.

Sun, Sun Microsystems, the Sun logo, AnswerBook2, docs.sun.com, Prism, Sun Enterprise, Java, JDK, RSM, Sun HPC ClusterTools, Forte, and Solaris are trademarks, registered trademarks, or service marks of Sun Microsystems, Inc. in the U.S. and other countries. All SPARC trademarks are used under license and are trademarks or registered trademarks of SPARC International, Inc. in the U.S. and other countries. Products bearing SPARC trademarks are based upon an architecture developed by Sun Microsystems, Inc. THIRD-PARTY TRADEMARKS THAT REQUIRE ATTRIBUTION APPEAR IN 'TMARK.' IF YOU BELIEVE A THIRD-PARTY MARK NOT APPEARING IN 'TMARK' SHOULD BE ATTRIBUTED, CONSULT YOUR EDITOR OR THE SUN TRADEMARK GROUP FOR GUIDANCE.

The OPEN LOOK and Sun™ Graphical User Interface was developed by Sun Microsystems, Inc. for its users and licensees. Sun acknowledges the pioneering efforts of Xerox in researching and developing the concept of visual or graphical user interfaces for the computer industry. Sun holds a non-exclusive license from Xerox to the Xerox Graphical User Interface, which license also covers Sun's licensees who implement OPEN LOOK GUIs and otherwise comply with Sun's written license agreements.

Federal Acquisitions: Commercial Software—Government Users Subject to Standard License Terms and Conditions.

DOCUMENTATION IS PROVIDED "AS IS" AND ALL EXPRESS OR IMPLIED CONDITIONS, REPRESENTATIONS AND WARRANTIES, INCLUDING ANY IMPLIED WARRANTY OF MERCHANTABILITY, FITNESS FOR A PARTICULAR PURPOSE OR NON-INFRINGEMENT, ARE DISCLAIMED, EXCEPT TO THE EXTENT THAT SUCH DISCLAIMERS ARE HELD TO BE LEGALLY INVALID.

Copyright 2001 Sun Microsystems, Inc., 901 San Antonio Road, Palo Alto, CA 94303-4900 Etats-Unis. Tous droits réservés.

Ce produit ou document est distribué avec des licences qui en restreignent l'utilisation, la copie, la distribution, et la décompilation. Aucune partie de ce produit ou document ne peut être reproduite sous aucune forme, par quelque moyen que ce soit, sans l'autorisation préalable et écrite de Sun et de ses bailleurs de licence, s'il y en a. Le logiciel détenu par des tiers, et qui comprend la technologie relative aux polices de caractères, est protégé par un copyright et licencié par des fournisseurs de Sun.

Des parties de ce produit pourront être dérivées des systèmes Berkeley BSD licenciés par l'Université de Californie. UNIX est une marque déposée aux Etats-Unis et dans d'autres pays et licenciée exclusivement par X/Open Company, Ltd.

Sun, Sun Microsystems, le logo Sun, AnswerBook2, docs.sun.com, Prism, Sun Enterprise, Java, JDK, RSM, Sun HPC ClusterTools, Forte, et Solaris sont des marques de fabrique ou des marques déposées, ou marques de service, de Sun Microsystems, Inc. aux Etats-Unis et dans d'autres pays. Toutes les marques SPARC sont utilisées sous licence et sont des marques de fabrique ou des marques déposées de SPARC International, Inc. aux Etats-Unis et dans d'autres pays. Les produits portant les marques SPARC sont basés sur une architecture développée par Sun Microsystems, Inc. THIRD-PARTY TRADEMARKS THAT REQUIRE ATTRIBUTION APPEAR IN 'TMARK.' IF YOU BELIEVE A THIRD-PARTY MARK NOT APPEARING IN 'TMARK' SHOULD BE ATTRIBUTED, CONSULT YOUR EDITOR OR THE SUN TRADEMARK GROUP FOR GUIDANCE.

L'interface d'utilisation graphique OPEN LOOK et Sun™ a été développée par Sun Microsystems, Inc. pour ses utilisateurs et licenciés. Sun reconnaît les efforts de pionniers de Xerox pour la recherche et le développement du concept des interfaces d'utilisation visuelle ou graphique pour l'industrie de l'informatique. Sun détient une licence non exclusive de Xerox sur l'interface d'utilisation graphique Xerox, cette licence couvrant également les licenciés de Sun qui mettent en place l'interface d'utilisation graphique OPEN LOOK et qui en outre se conforment aux licences écrites de Sun.

LA DOCUMENTATION EST FOURNIE "EN L'ETAT" ET TOUTES AUTRES CONDITIONS, DECLARATIONS ET GARANTIES EXPRESSES OU TACITES SONT FORMELLEMENT EXCLUES, DANS LA MESURE AUTORISEE PAR LA LOI APPLICABLE, Y COMPRIS NOTAMMENT TOUTE GARANTIE IMPLICITE RELATIVE A LA QUALITE MARCHANDE, A L'APTITUDE A UNE UTILISATION PARTICULIERE OU A L'ABSENCE DE CONTREFAÇON.

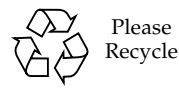

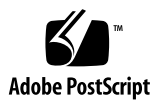

## Contents

#### **[Preface](#page-6-0) vii**

- **1. [Overview 1](#page-12-0)** [Installation Process 1](#page-12-1)
- **2. [Preparing for Installation 3](#page-14-0)** [Standard Requirements 3](#page-14-1) [Custom Requirements 6](#page-17-0) [Choosing Resource Management Software](#page-17-1) 6 [Sun PFS and Sun S3L](#page-18-0) 7 [Supported Compilers 7](#page-18-1)

### **3. [Previewing the Installation Tool](#page-20-0) 9**

[Configuration and Installation Tool](#page-20-1) 9

[Enabling Superuser Login 1](#page-22-0)1

▼ [To Enable Superuser Login 1](#page-22-1)1

[Using the Installation Tool](#page-22-2) 11

- ▼ [To Start the Installation Tool](#page-23-0) 12
- ▼ [To Specify a Configuration File 1](#page-23-1)2
- ▼ [To Specify Custom](#page-24-0) rsh and telnet Executables 13
- [To Specify an Installation Stripe Size](#page-24-1) 13

[Specifying the Resource Manager 1](#page-24-2)3 [Choosing the Type of Installation 1](#page-24-3)3 [Directories Needed for Installation 1](#page-25-0)4 [Choosing an Installation Method 1](#page-26-0)5 [Supplying Host Names of Cluster Nodes](#page-26-1) 15 [To Supply Host Names Using the Installation Tool](#page-26-2) 15 [To Supply Host Names by Loading a File 1](#page-27-0)6 [Choosing an Authentication Method \(CRE Only\)](#page-28-0) 17 [To Choose an Authentication Option 1](#page-28-1)7 [Choosing a Master Node \(CRE Only\)](#page-28-2) 17 [Specifying the LSF Cluster Name \(LSF Only\) 1](#page-29-0)8 [Modifying LSF Parameters \(LSF Only\)](#page-29-1) 18

### **4. [Installing, Removing, and Configuring the Software 1](#page-30-0)9**

[Starting the Configuration and Installation Tool 1](#page-30-1)9

- [To Start the Installation Tool](#page-30-2) 19
- ▼ [To Load a Configuration File 2](#page-31-0)0

[Installing Sun HPC ClusterTools 4 Software 2](#page-32-0)1

[To Install the Software](#page-32-1) 21

[Removing Sun HPC ClusterTools 3.1 or 4 Software](#page-33-0) 22

[To Remove the Software 2](#page-33-1)2

[Activating a Sun HPC ClusterTools Version 2](#page-34-0)3

[To Remove the Active Version 2](#page-34-1)3

### **5. [Additional Steps](#page-36-0) 25**

[Verifying Basic Functionality \(CRE Only\)](#page-36-1) 25

- [To Display Information About Cluster Nodes](#page-37-0) 26
- [To Customize the Key Files 2](#page-38-0)7
- [To Create a Partition 2](#page-38-1)7
- ▼ [To Verify CRE Setup](#page-39-0) 28
- ▼ [To Check Host Names](#page-39-1) 28
- [To Verify That CRE Executes Jobs 2](#page-39-2)8

[Verifying MPI Functionality \(CRE and LSF\) 2](#page-39-3)8 [Verifying Network Interface](#page-40-0) 29

[Verifying MPI Communications 3](#page-42-0)1

## **A. [Installation Error Messages 3](#page-44-0)3**

**B. [Required File and Directory Settings](#page-50-0) 39** [Installation Requirement Summary 3](#page-50-1)9

## **C. [Packages 4](#page-52-0)1**

[Package Sizes](#page-52-1) 41

# <span id="page-6-0"></span>Preface

This document describes the procedure for installing Sun HPC ClusterTools<sup>™</sup> 4 software.

These instructions are intended for an experienced system administrator. For example, to install the ClusterTools software on one or more nodes, you must be familiar with the following tasks in a Solaris™ 8 operating environment:

- Logging in as superuser
- Using the df command to check disk space
- Mounting a CD-ROM (using volcheck or mount)
- Starting and stopping daemons using entries in /etc/init.d
- Reading /var/adm/messages for possible error messages and debugging information
- Starting and stopping license daemons
- Exporting and mounting an NFS file system and using commands and scripts, such as mount, share, /etc/init.d/nfs.server
- Enabling superuser login access to a server
- Setting directory and file permissions to allow read and write access

## Before You Read This Book

To follow the procedures described in this document, you should be familiar with the related topics discussed in the following documents:

- The *Sun HPC ClusterTools 4 Product Notes*
- Documentation that accompanied your Sun Enterprise<sup>™</sup> or other Sun UltraSPARC™ based server
- Documentation for the Solaris operating environment
- Documentation for Platform Computing Corporation's LSF suite (if you are using LSF as the cluster resource manager)

**Note –** If you are using LSF as the cluster resource manager, the LSF software must be installed *before* you install Sun HPC ClusterTools software.

# How This Book Is Organized

Chapter 1 describes the flow of tasks within the installation process.

Chapter 2 describes the installation requirements.

Chapter 3 describes preparations for using the configuration and installation tool.

Chapter 4 describes the use of the configuration and installation tool.

Chapter 5 describes additional tasks that conclude the installation process.

Appendix A catalogs installation error messages.

Appendix B summarizes file and directory settings.

Appendix C lists packages and their sizes.

# Using UNIX Commands

This document may not contain information on basic UNIX® commands and procedures such as shutting down the system, booting the system, and configuring devices.

See one or both of the following for this information:

- AnswerBook2™ online documentation for the Solaris Operating Environment
- Other software documentation that you received with your system

# Typographic Conventions

| <b>Typeface</b> | Meaning                                                                        | <b>Examples</b>                                                                                                    |
|-----------------|--------------------------------------------------------------------------------|----------------------------------------------------------------------------------------------------|
| AaBbCc123       | The names of commands, files,<br>and directories; on-screen<br>computer output | Edit your . login file.<br>Use $1s$ -a to list all files.<br>% You have mail.                                      |
| AaBbCc123       | What you type, when<br>contrasted with on-screen<br>computer output            | ៖ su<br>Password:                                                                                                  |
| AaBbCc123       | Book titles, new words or terms,<br>words to be emphasized                     | Read Chapter 6 in the User's Guide.<br>These are called <i>class</i> options.<br>You must be superuser to do this. |
|                 | Command-line variable; replace<br>with a real name or value                    | To delete a file, type rm filename.                                                                                |

**TABLE P-1** Typographic Conventions

# Shell Prompts

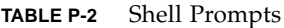

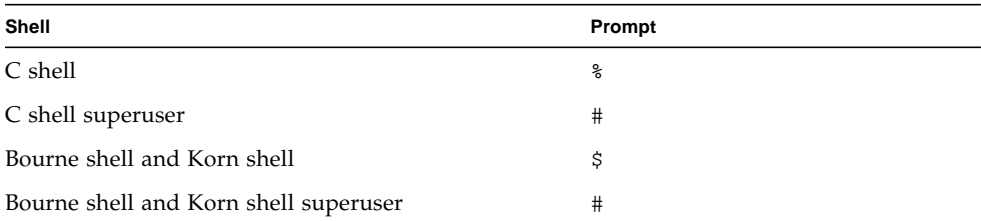

## Related Documentation

**TABLE P-3** Related Documentation

| Application                                    | Title                                           | <b>Part Number</b> |
|------------------------------------------------|-------------------------------------------------|--------------------|
| Sun HPC ClusterTools<br>software               | <b>Sun HPC ClusterTools 4 Product Notes</b>     | 816-0647-10        |
| Administering Sun HPC<br>ClusterTools software | Sun HPC ClusterTools 4 Administrator's<br>Guide | 816-0649-10        |

For information about the LSF suite of resource management software, see the LSF documentation published by Platform Computing Corporation.

## Accessing Sun Documentation Online

The docs. sun. com<sup>SM</sup> web site enables you to access a select group of Sun technical documentation on the Web. You can browse the docs.sun.com archive or search for a specific book title or subject at:

http://docs.sun.com

# Ordering Sun Documentation

Fatbrain.com, an Internet professional bookstore, stocks select product documentation from Sun Microsystems, Inc.

For a list of documents and how to order them, visit the Sun Documentation Center on Fatbrain.com at:

http://www.fatbrain.com/documentation/sun

# Sun Welcomes Your Comments

Sun is interested in improving its documentation and welcomes your comments and suggestions. You can email your comments to Sun at:

docfeedback@sun.com

Please include the part number (816-0648-10) of your document in the subject line of your email.

CHAPTER **1**

## <span id="page-12-0"></span>Overview

## <span id="page-12-1"></span>Installation Process

[FIGURE 1-1](#page-13-0) shows an overview of the installation process using the Sun HPC ClusterTools software configuration tool, install\_gui.

The configuration tool allows you to perform the following tasks:

- Install the Sun HPC ClusterTools 4 software
- Remove a specified version of installed Sun HPC ClusterTools software, where both versions 3.1 and 4 can be present
- Specify one version of Sun HPC ClusterTools software to be active, where both versions 3.1 and 4 can be present

**Note –** To install the Sun HPC ClusterTools software using a command-line script in place of install\_gui, see Appendix B of the *Sun HPC ClusterTools 4 Administrator's Guide*.

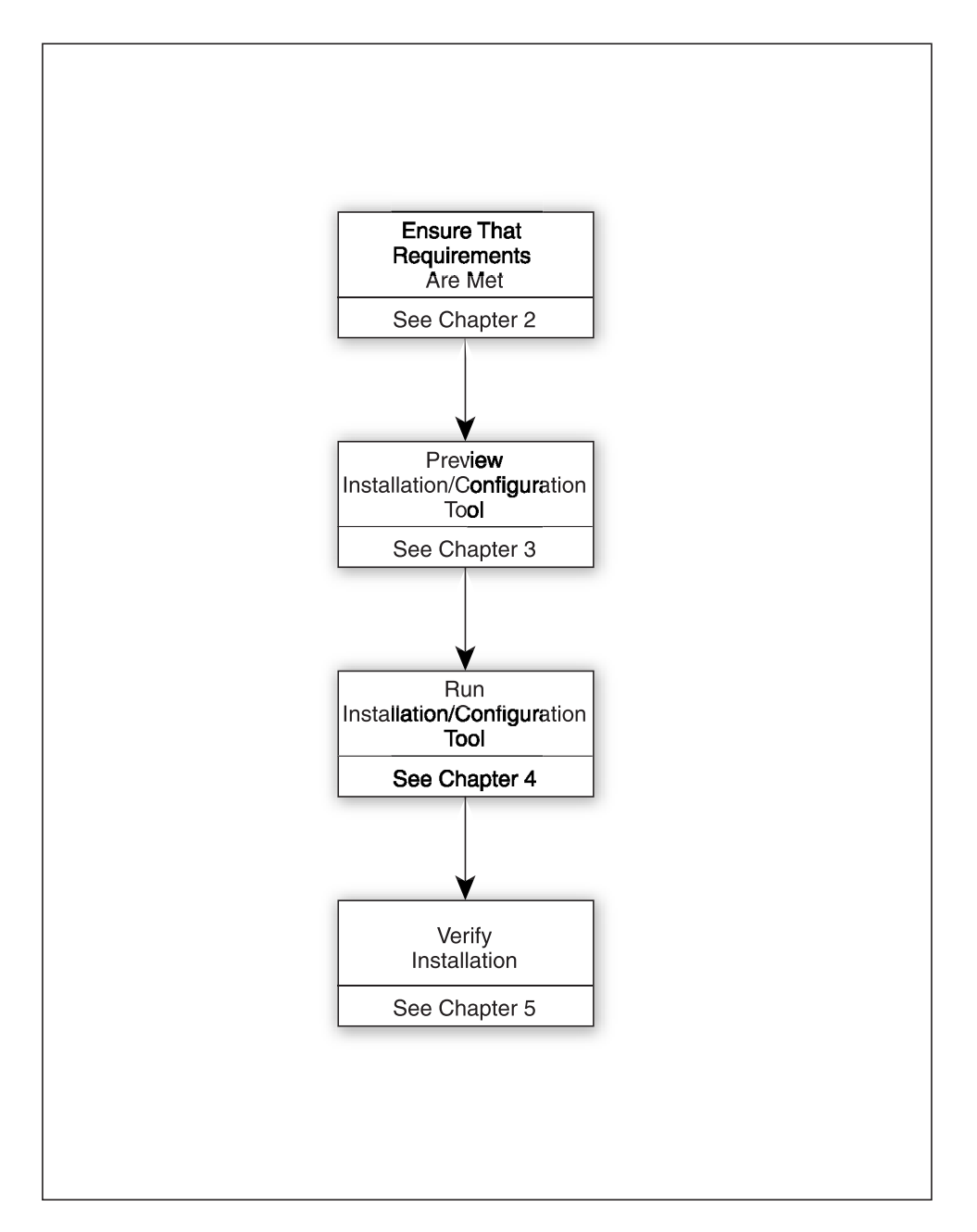

<span id="page-13-0"></span>**FIGURE 1-1** Stages of Sun HPC ClusterTools Software Installation

# <span id="page-14-0"></span>Preparing for Installation

Before installing Sun HPC ClusterTools 4 software, you need to ensure that the hardware and software that make up your cluster meet certain requirements. These requirements are described in the following sections of this chapter:

- *["Standard Requirements" on page 3](#page-14-1)*
- *["Custom Requirements" on page 6](#page-17-0)*
- *["Supported Compilers" on page 7](#page-18-1)*

**Note –** During installation, several files and directories require specific permissions, ownership, or other settings. For a quick summary of information about several important settings, see [Appendix B.](#page-50-2)

## <span id="page-14-1"></span>Standard Requirements

Before installing Sun HPC ClusterTools software, be sure that all hardware is installed and configured on a network (such as Ethernet). Any other connections, such as ATM or a terminal concentrator, must also be fully installed and configured.

**Note –** For information about permissions and package sizes, see [Appendix B](#page-50-3) and [Appendix C.](#page-52-2)

[TABLE 2-1](#page-15-0) outlines additional prerequisites for installation.

| <b>Description</b>                                 | Requirement                                                                                                    |  |  |
|----------------------------------------------------|----------------------------------------------------------------------------------------------------|--|--|
| Hardware                                           | Sun UltraSPARC based systems.                                                                                                    |  |  |
| Disk space <sup>1</sup>                            | Approximately 85 Mbytes per node.                                                                                                    |  |  |
| Operating environment <sup>2</sup>                 | Solaris 8 4/01 (Solaris 8 update 4) release or another Solaris<br>release that supports Sun HPC ClusterTools 4 software.                                                                                                    |  |  |
|                                                    | The Solaris library /usr/lib/libtnfprobe.so.1 is<br>required by components of Sun HPC ClusterTools 4 software.<br>This library is not included in standard Solaris operating<br>environment installation if the Software Group chosen at<br>Solaris installation is the Core group or End User System<br>Support group. For more information about the installation of<br>this library, see "To Display Information About Cluster<br>Nodes" on page 26. |  |  |
|                                                    | Note that, while installing Sun HPC ClusterTools 4 software,<br>the installation software detects whether the cluster is running<br>Solaris 8 in 32-bit or 64-bit mode. To install both 32-bit and 64-<br>bit binaries, the cluster must be running Solaris 8 in 64-bit<br>mode. If the cluster is running Solaris 8 in 32-bit mode, only<br>32-bit binaries are installed.                                                                             |  |  |
| Java <sup>™</sup> Runtime Environment <sup>3</sup> | JRE 1.3.0 is required for using the installation tool's graphic<br>user interface. It is not included in Sun HPC ClusterTools 4<br>software. JRE 1.3.0 is included in Solaris 8 update 4.                                                                                                    |  |  |
| Resource manager                                   | Your cluster must have as its resource manager either CRE 1.1<br>or LSF 4.0.1. CRE packages are installed with the rest of the<br>Sun HPC ClusterTools 4 software. However, if you are using<br>LSF, it must be installed on the cluster before you install the<br>Sun HPC ClusterTools software.                                                                                                    |  |  |

<span id="page-15-0"></span>**TABLE 2-1** Standard Installation Prerequisites for Sun HPC ClusterTools 4 Software

| <b>Description</b>                      | Requirement                                                                                                    |  |  |
|-----------------------------------------|----------------------------------------------------------------------------------------------------|--|--|
| /etc/init.d/nfs.serverfile<br>settings  | When using NFS to install the software on large clusters (as<br>many as 64 nodes), increase the number of concurrent server<br>requests from 16 to 256. To do this, change the relevant line in<br>/etc/init.d/nfs.server:                                                                              |  |  |
|                                         | if [\$startnfsd -ne 0]; then<br>/usr/lib/nfs/mountd<br>/usr/lib/nfs/nfsd -a 256                                                                                                    |  |  |
|                                         | Then restart the NFS daemon.                                                                                                    |  |  |
| /etc/system file settings               | Edit the /etc/system file on every node in your cluster. Add<br>the following entry to the file on each node:                                                                                                    |  |  |
|                                         | set pt_cnt=1024                                                                                                    |  |  |
|                                         | After making the change, reboot each node so that the change<br>takes effect. See the applicable Solaris administration<br>documentation for more information about /etc/system.                                                                                                    |  |  |
|                                         | The Sun HPC ClusterTools 4 installation process sets certain<br>parameters in /etc/system to enable RSM communication.<br>If you wish to change the default settings to meet other<br>requirements of your site, please see the Sun HPC ClusterTools<br>Administrator's Guide for detailed information. |  |  |
| Earlier versions of Sun HPC<br>software | Sun HPC 2.0 software must be removed.<br>Sun HPC ClusterTools 3.0 software does not need to be<br>removed (although it is incompatible with Solaris 8 software).<br>Sun HPC ClusterTools software versions 3.1 and 4 can coexist<br>on a cluster running Solaris 8 software.                            |  |  |

**TABLE 2-1** Standard Installation Prerequisites for Sun HPC ClusterTools 4 Software

1. If the Sun HPC ClusterTools software is installed on an NFS server, this disk storage allowance is needed only on the NFS server. If the software is installed locally on each node, each node must have 85 Mbytes available for the Sun HPC ClusterTools installation.

2. If you previously installed Sun HPC ClusterTools 3.1 software locally on nodes that had the Solaris 2.6 operating environment, only 32-bit Sun HPC ClusterTools software would have been installed. If you later upgraded the nodes to Solaris 7 software or Solaris 8 software, you would have had to install the Sun HPC ClusterTools 3.1 software again for the 64-bit libraries to be installed. A second installation was not required when the Sun HPC ClusterTools 3.1 software was installed on an NFS server. NFS-mode installations always install support for both 32-bit and 64-bit libraries. However, since Sun HPC ClusterTools 4 software requires Solaris 8 software, you must ensure that Sun HPC ClusterTools 3.1 software has been installed under Solaris 8 software if you wish versions 3.1 and 4 to coexist.

3. If your version of Solaris software is earlier than Solaris 8, update 4 (which includes JRE 1.3.0), you can obtain Java software from http://www.sun.com/solaris/java/download.html. The JAVA\_HOME environment variable must be set to the fully specified path of the JDK™. For example, set it to */path/*jdk1.3.0.

# <span id="page-17-0"></span>Custom Requirements

## <span id="page-17-1"></span>Choosing Resource Management Software

The Sun HPC ClusterTools  $4$  software distribution includes the Sun<sup>TM</sup> Cluster Runtime Environment (CRE) resource manager. No other resource management software is needed for interactively launching Sun MPI jobs. For launching jobs in batch mode, you can use the LSF 4.0.1 Suite in place of CRE.

If your cluster uses the LSF Suite for resource management, you must install and verify the LSF software must before the Sun HPC ClusterTools software is installed. Refer to the *LSF Batch Administrator's Guide* for guidance in setting up and verifying LSF clusters.

<span id="page-17-2"></span>If you plan to use LSF, the requirements outlined in [TABLE 2-2](#page-17-2) apply.

| <b>Description</b>         | Requirement                                                                                                    |  |
|----------------------------|----------------------------------------------------------------------------------------------------|--|
| Installing LSF             | The LSF software must be installed before the Sun HPC<br>ClusterTools software is installed.                                                                                                    |  |
| Required LSF<br>components | The following LSF components are required:<br>• LSF Base<br>$\bullet$ LSF Batch<br>• LSF Parallel                                                                                                    |  |
| Required LSF patch         | Contact Platform Computing Corporation for the <i>sunhpc</i> integration<br>package, an LSF patch that is required for compatibility with Sun<br>HPC ClusterTools 4 software.                                                                           |  |
| LSF cluster                | Every node that will access Sun HPC ClusterTools software must<br>also be in a corresponding LSF cluster. See the discussion of the<br>1sf.cluster.clustername configuration file in the LSF Batch<br>Administrator's Guide for additional information. |  |

**TABLE 2-2** Requirements for Using LSF

## <span id="page-18-0"></span>Sun PFS and Sun S3L

<span id="page-18-2"></span>[TABLE 2-3](#page-18-2) outlines prerequisites for installing the Sun PFS and Sun S3L components of the Sun HPC ClusterTools software.

<span id="page-18-3"></span>**TABLE 2-3** Prerequisites for Installing Sun PFS and Sun S3L Software Components

| Component | Requirement                                                                                                    |
|-----------|----------------------------------------------------------------------------------------------------|
| Sun PFS   | If you intend to use only part of a disk partition for PFS file systems, you<br>should plan your file system before installing the software. See the Sun<br>HPC ClusterTools Administrator's Guide for more information about PFS. |
| S3L       | Sun S3L requires Forte™ Developer 6 to be installed.                                                                                                    |

# <span id="page-18-1"></span>Supported Compilers

Sun HPC ClusterTools 4 software supports the Forte Developer 6, Forte Developer 6 update 1, and Forte Developer 6 update 2 compilers for:

- $C/C^{++}$
- Fortran 77/Fortran 90/Fortran 95

The compilers can be installed either before or after the Sun HPC ClusterTools software.

## <span id="page-20-0"></span>Previewing the Installation Tool

While installing Sun HPC ClusterTools 4 software, you need to supply certain information and make several choices. These actions are described in the following sections of this chapter:

- ["Configuration and Installation Tool" on page 9](#page-20-1)
- ["Using the Installation Tool" on page 11](#page-22-2)
- ["Specifying the Resource Manager" on page 13](#page-24-2)
- ["Choosing the Type of Installation" on page 13](#page-24-3)
- ["Directories Needed for Installation" on page 14](#page-25-0)
- ["Choosing an Installation Method" on page 15](#page-26-0)
- ["Supplying Host Names of Cluster Nodes" on page 15](#page-26-1)
- ["Enabling Superuser Login" on page 11](#page-22-0)
- ["Choosing an Authentication Method \(CRE Only\)" on page 17](#page-28-0)
- ["Choosing a Master Node \(CRE Only\)" on page 17](#page-28-2)
- ["Specifying the LSF Cluster Name \(LSF Only\)" on page 18](#page-29-0)
- ["Modifying LSF Parameters \(LSF Only\)" on page 18](#page-29-1)

# <span id="page-20-1"></span>Configuration and Installation Tool

Sun HPC ClusterTools 4 software includes the configuration and installation tool install\_gui, which simplifies the Sun HPC ClusterTools software installation process. This tool provides a graphical user interface (GUI) through which you enter information about the cluster configuration and how you want the Sun HPC ClusterTools software to be installed.

**Note –** The Java Runtime Environment (JRE) 1.3.0 is required for using the installation tool's graphic user interface. If your version of Solaris software is earlier than Solaris 8, update 4 (which includes JRE 1.3.0), you can obtain Java software from http://www.sun.com/solaris/java/download.html. The JAVA\_HOME environment variable must be set to the fully specified path of the  $[DK^{TM}]$ . For example, set it to */path/*jdk1.3.0.

The configuration tool saves the information you enter in a configuration file and then initiates the installation process. The installation is guided by the contents of the configuration file. You are asked to specify the name and location of the configuration file; the default file name is hpc\_config.

The configuration file also is referenced any time you make subsequent changes to the Sun HPC ClusterTools installation status, such as adding or removing nodes from the cluster.

Sun HPC ClusterTools 4 software can coexist with Sun HPC ClusterTools 3.1 software. If Sun HPC ClusterTools 3.1 software is already installed on the target node(s), you can install Sun HPC ClusterTools 4 software without removing 3.1 software. However, when a cluster contains both versions of Sun HPC ClusterTools, you must explicitly deactivate one version and activate the other using controls provided by the install\_gui tool. For information about activating coexisting versions of the software, see ["Activating a Sun HPC ClusterTools Version" on page](#page-34-2) [23.](#page-34-2)

This chapter begins with a discussion of installation tool usage as a preview for the actual installation process. The chapter then discusses the various kinds of information the configuration tool asks you to supply. Knowing about these topics in advance is likely to speed up the installation process.

**Note –** If you choose not to use install\_gui to perform the installation, you can set up the hpc\_config file using a text editor and run the installation scripts from a shell prompt. See Appendix B of the *Sun HPC ClusterTools 4 Administrator's Guide* for instructions on how to install Sun HPC ClusterTools software without running install\_gui.

# <span id="page-22-0"></span>Enabling Superuser Login

You must be logged in as superuser to run the configuration tool. Since the default for most systems is to allow logins by superuser only on their console devices, you may need to edit the /etc/default/login file on each node to permit login by superuser.

## <span id="page-22-1"></span>▼ To Enable Superuser Login

**1. On each node, find the following line in the** login **file:**

CONSOLE=/dev/console

**2. Add a** # **at the beginning of the line to convert it to a comment:**

#CONSOLE=/dev/console

**3. (Optional) If your site's security guidelines require it, disable superuser login access after installation by removing the comment character.**

# <span id="page-22-2"></span>Using the Installation Tool

The install\_gui is supplied on the CD-ROM that contains the Sun HPC ClusterTools 4 software. The tool's path is /cdrom/hpc\_4\_0\_ct/Product/Install\_Utilities/bin

You may wish to examine the tool before you begin the actual installation so that you can prepare for the questions it asks.

## <span id="page-23-0"></span>▼ To Start the Installation Tool

● **You can use the** install\_gui **command by itself—that is, without switches or command-line arguments, as follows:**

# **install\_gui**

There are, however, five command-line options that can be used to achieve particular results. These are described in the following sections.

## <span id="page-23-1"></span>▼ To Specify a Configuration File

If you already have a configuration file, you can specify it at the command line. Otherwise, install\_gui will create one during the installation process. For information about the composition of the default configuration file (hpc  $\cot i$ g), see Appendix B in the *Sun HPC ClusterTools 4 Administrator's Guide*.

● **To load the default configuration file (**hpc\_config**) automatically:**

# **install\_gui** -**c** *directory*

where directory is the name of the directory that contains the hpc config file.

● **To load a configuration file with another name:**

# **install\_gui** -**c** *pathname*

where *pathname* is the file's full path name.

You might assign a nondefault name to a configuration file so that you can have more than one such file, each tailored to configure a Sun HPC ClusterTools software installation in a particular way. Use the –c option with the fully specified pathname.

#### ● **To load a configuration file after the installation GUI starts:**

- 1. Select the Load option from the File menu.
- 2. Specify the configuration file to be loaded.

Specify either the directory containing hpc\_config or the full path name of a configuration file that has a custom file name.

## <span id="page-24-0"></span>▼ To Specify Custom rsh and telnet Executables

**1. To access a nondefault** rsh **executable, use the** -rshPATH **option.**

```
# install_gui –rshPath:directory
```
You might want to specify an rsh executable that is customized for Kerberos-based authentication. Supply the full path to the desired rsh executable as an argument to the -rshPATH: option.

**2. To access a nondefault** telnet **executable, use the** -telnetPATH **option.**

# **install\_gui –telnetPath:***directory*

- <span id="page-24-1"></span>▼ To Specify an Installation Stripe Size
	- **To specify the maximum size of the installation stripe:**

```
# install_gui –parallel:number
```
The installation stripe number is the maximum number of nodes that will be installed in parallel. The *number* argument must be <= 8. The parallel installation stripe defaults to 8.

# <span id="page-24-2"></span>Specifying the Resource Manager

Early in the installation process, the configuration tool asks you to specify a resource manager, CRE or LSF. If you choose LSF, the LSF Suite must already be installed before you can install the Sun HPC ClusterTools software.

# <span id="page-24-3"></span>Choosing the Type of Installation

The configuration tool also asks you to specify the type of installation to be performed:

- Install locally on a single node A single copy of the Sun HPC ClusterTools software is installed on a single node.
- **■** Install locally on a cluster of multiple nodes  $A$  copy of the Sun HPC ClusterTools software is installed locally on each node in the cluster.
- **■** Install on an NFS server and mount remotely on all of the nodes in the cluster  $-A$ single copy of the Sun HPC ClusterTools software is installed on an NFS server and remotely mounted on all the nodes in the cluster.

**Note –** Every installation type requires the creation of certain directories, described in the following section.

# <span id="page-25-0"></span>Directories Needed for Installation

The installation process requires the following directories:

- CD-ROM mount point The CD-ROM must be mounted on all nodes, either locally or via NFS, on which the Sun HPC ClusterTools software is to be installed.
- Configuration file directory The installation process creates a configuration file with the default name hpc\_config. You are asked to specify where you want this file to be saved. You can also specify a file name other than hpc\_config. All nodes involved in the Sun HPC ClusterTools installation must have read and write access (as superuser) to the saved configuration file and to the directory in which it resides. This directory must be accessible using the same path from all nodes.

This directory also serves as a synchronization area during the installation.

■ Installation target directory – You are asked to specify where you want the Sun HPC ClusterTools packages to be installed. For local installations, the default installation directory is /opt.

**Note –** If the software is installed on an NFS server, the NFS installation directory must be mounted on each NFS client in the cluster. Specify the installation directory as the NFS mount point on the NFS client.

Note that if you are installing Sun HPC ClusterTools 4 software on an NFS server, you must set up root-level access to the server's installation directory on every node in the cluster. To set up root-level access, use share\_nfs. For example,

```
# share –F nfs –o root=nfs.client1:nfs.client2:...
```
# <span id="page-26-0"></span>Choosing an Installation Method

If you are installing on more than one node (either locally or remotely from an NFS server), you must select between two methods for propagating the installation to all the nodes in the cluster. Your choices are

- telnet If you choose the telnet option, you must supply the superuser password for every host in the cluster.
- rsh If you choose the rsh option, all the nodes in the cluster must be made trusted hosts, at least during installation. You must also have permission to use rsh as superuser to all the nodes in the cluster and, in the case of an NFS installation, to the file server.

# <span id="page-26-1"></span>Supplying Host Names of Cluster Nodes

If installing locally on more than one node or via an NFS server, the configuration tool will ask you to supply the host names of the nodes on which the Sun HPC ClusterTools software is to be installed.

When you specify the host names of nodes anywhere in the hpc\_config file (such as MASTER\_NODE, NODES, NFS\_SERVER, ADD\_NODES, and REMOVE\_NODES), use the short name (omit the domain name). The short name is the same as the output of the Solaris hostname command.

Sun HPC ClusterTools 4 software allows you to specify domain names. However, the domain names are not used during installation.

Sun HPC ClusterTools 4 software requires that all nodes reside in the same domain. Do not combine nodes from different domains in the same installation.

## <span id="page-26-2"></span>To Supply Host Names Using the Installation Tool

#### **1. Start the installation tool.**

#### **2. Click on Edit Hostnames.**

This opens the cluster nodes window of the installation tool.

### **3. Specify the host names.**

## <span id="page-27-0"></span>▼ To Supply Host Names by Loading a File

#### **1. In a text editor, create a file containing a list of host names.**

Each host name in the file must be on a separate line. See [FIGURE 3-1](#page-27-1) for examples of the four possible host-name formats. The format differences depend on two conditions:

- Whether you specify telnet or rsh for the installation method. If telnet, supply the node's password (preceded by a colon).
- Whether the nodes are connected to a terminal concentrator. If so, the host name must be followed by the host name of the terminal concentrator and the port ID to which that node is connected. Separate the node host name, terminal concentrator host name, and port ID by forward slashes. See [FIGURE 3-1](#page-27-1) for examples.
- **2. Start the installation tool.**
- **3. Click on Edit Hostnames.**

This opens the cluster nodes window of the installation tool.

**4. Click the Add from file button in the installation tool.**

This opens the Host List File dialog.

**5. Specify the file name in the Host List File dialog.**

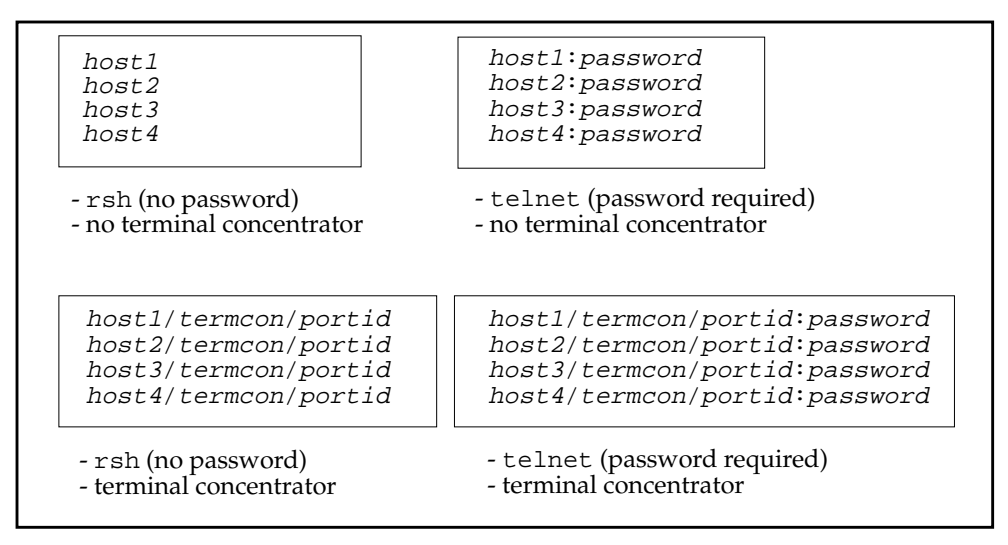

<span id="page-27-1"></span>**FIGURE 3-1** Examples of Host Name Files for Loading During Installation

**Note –** If you install the Sun HPC ClusterTools software locally on a single node, you must be logged in to the node on which the software will be installed. Consequently, you do not need to supply the node's host name.

# <span id="page-28-0"></span>Choosing an Authentication Method (CRE Only)

## <span id="page-28-1"></span>▼ To Choose an Authentication Option

#### **1. Start the installation tool.**

**2. Select an authentication method.**

Authentication software provides increased levels of security, guarding against access by unauthorized users or programs. CRE supports three forms of authentication: Data Encryption Standard (DES), Kerberos version 5, and none.

If you specify that you want none, continue with step 3.

### **3. (Optional) Install the** sunhpc\_rhosts **file.**

The standard UNIX authentication method is the default. If you select none, you have the option of installing the file sunhpc\_rhosts, which contains a list of the hosts that can access the cluster. If you decline to install sunhpc\_rhosts, your .rhosts file (or /etc/hosts\_equiv) is used for authentication instead. In this case all cluster nodes must be in the master node's .rhosts file.

# <span id="page-28-2"></span>Choosing a Master Node (CRE Only)

CRE consists of a set of daemons. A subset of these daemons—called the master daemons—run on a single node, which you specify to be the master node. If you are installing the Sun HPC ClusterTools software on a single node, it is automatically the master node.

# <span id="page-29-0"></span>Specifying the LSF Cluster Name (LSF Only)

If the LSF suite is your resource manager, the configuration tool asks for the LSF cluster name. This is the name assigned to the LSF\_CLUSTER\_NAME parameter in the lsf\_config file. See the LSF installation documentation for information about this file.

# <span id="page-29-1"></span>Modifying LSF Parameters (LSF Only)

If the LSF Suite is your resource manager, the configuration tool asks if you want to modify certain LSF parameters that optimize HPC job launches. For more information about the LSF parameters that would be changed if you were to say yes, see Appendix C of the *Sun HPC ClusterTools 4 Administrator's Guide*.

# <span id="page-30-3"></span><span id="page-30-0"></span>Installing, Removing, and Configuring the Software

This chapter shows how to use the configuration and installation tool to install, remove, and activate or deactivate coexisting versions (versions 3.1 and 4) of Sun HPC ClusterTools software.

- ["Starting the Configuration and Installation Tool" on page 19](#page-30-1)
- ["Installing Sun HPC ClusterTools 4 Software" on page 21](#page-32-0)
- ["Removing Sun HPC ClusterTools 3.1 or 4 Software"](#page-33-0)
- ["Activating a Sun HPC ClusterTools Version" on page 23](#page-34-0)

These descriptions are preceded by instructions on how to start up install\_gui.

**Note –** You must be logged in as superuser to run install\_gui.

# <span id="page-30-1"></span>Starting the Configuration and Installation Tool

## <span id="page-30-2"></span>To Start the Installation Tool

- **1. If you have not previously loaded** install\_gui **as part of the installation preview, do so now.**
- **2. Make sure that you have superuser access to all nodes of the cluster.**
- **3. Mount the CD-ROM path on all the nodes in the cluster.**
- **4. Load the CD-ROM containing the Sun HPC ClusterTools 4 software in the CD-ROM drawer.**
- **5. Log in to one of the nodes in the cluster as superuser.**
- **6. Type the path for the** install\_gui **command.**
	- # **/cdrom/hpc\_4\_0\_ct/Product/Install\_Utilities/bin/install\_gui**

## <span id="page-31-0"></span>▼ To Load a Configuration File

#### **1. Start the installation tool.**

The tool displays a panel with three options:

- Install ClusterTools 4 software
- Remove installed ClusterTools
- Select Active Version

If you loaded a configuration file when you launched install\_gui (using, for example, the –c *config\_file* option), all three tasks are active. However, if no configuration file has been loaded yet, you can select only the Install ClusterTools 4 task.

- **2. Select Load from the File menu.**
- **3. Specify the configuration file.**

**Note –** For detailed explanations of how to use install\_gui, select the Help with Configuration Tool item from the Help menu or see the install\_gui(1M) man page.

# <span id="page-32-0"></span>Installing Sun HPC ClusterTools 4 Software

## <span id="page-32-1"></span>▼ To Install the Software

### **1. Start the installation tool**

See ["To Start the Installation Tool" on page 19.](#page-30-2)

#### **2. Select the Install ClusterTools 4 option.**

The tool displays a sequence of panels. The first three panels ask for various kinds of information about the cluster configuration and the kind of installation to be performed.

#### **3. Supply the information requested by each panel.**

Click on the Next button to advance to the next panel.

The last panel provides a summary of the information you supplied on the previous panels as well as Install and Exit buttons.

#### **4. Start the installation process or exit the GUI.**

- Click the Install button to start the installation process. An installation status window appears with a report on the installation progress.
- Click Exit to leave the install\_gui environment. If you choose this option, you are given the opportunity to save the information you entered in a configuration file of your choice. If you choose to exit and save your configuration, you can use that file to define the cluster configuration for subsequent operations on the Sun HPC ClusterTools software.

#### **5. When the installation is complete, display or save the installation log file.**

**Note –** If an error is detected during installation, the event is logged. Only certain serious errors stop the installation. See [Appendix A "Installation Error Messages"](#page-44-1) for a list of error codes and recommended corrective action.

# <span id="page-33-0"></span>Removing Sun HPC ClusterTools 3.1 or 4 Software

## <span id="page-33-1"></span>▼ To Remove the Software

#### **1. Start the installation tool.**

See ["To Start the Installation Tool" on page 19.](#page-30-2)

#### **2. Load a configuration file.**

If you did not load a configuration file when you started the installation tool, see ["To](#page-31-0) [Load a Configuration File" on page 20.](#page-31-0)

#### **3. Select the Remove Installed ClusterTools task.**

#### **4. Select one of the options**

- Sun HPC ClusterTools software version to remove, 3.1 or 4.
- The full path of the software removal script. The default path is /opt/SUNWhpc/HPC4.0/bin/Install\_Utilities/bin.

#### **5. Click Remove to start the software removal process.**

You are asked to specify which file should be used as the configuration definition for the removal.

#### **6. Choose a file and click Save.**

This starts the removal process. A removal status window then appears with a report on the removal progress.

**Note –** If an error is detected during software removal, the event is logged. Only certain errors stop the removal process. See [Appendix A "Installation Error](#page-44-1) [Messages"](#page-44-1) for a list of error codes and recommended corrective action.

# <span id="page-34-2"></span><span id="page-34-0"></span>Activating a Sun HPC ClusterTools Version

When both Sun HPC ClusterTools software versions (3.1 and 4) are installed, you must specify which version is active and which is inactive. You do this using the install\_gui Select Version panel.

**Note –** If you are installing Sun HPC ClusterTools 4 software, and have no other version installed, you must set version 4 as the active version using the Select Version panel described in this section. If you choose not to activate the software at the conclusion of the installation process, Sun HPC ClusterTools software will not be ready to run.

There are two ways that you encounter this panel:

- If Sun HPC ClusterTools 3.1 software is present on the nodes when Sun HPC ClusterTools 4 software is installed, the Select Version panel automatically appears right after installation of the Sun HPC ClusterTools 4 software completes.
- You can display the Select Version panel by highlighting Select Active Version on the initial panel of the configuration and installation tool.

## <span id="page-34-1"></span>▼ To Remove the Active Version

When both versions of Sun HPC ClusterTools software are resident on a cluster, you cannot remove the active version. You must first deactivate it and then activate the version that is to remain. If only one version of Sun HPC ClusterTools software is on a cluster, you can remove it without first deactivating it.

#### **1. Load a configuration file.**

If you did not load a configuration file when you started the installation tool, see ["To](#page-31-0) [Load a Configuration File" on page 20.](#page-31-0)

**2. From the initial panel of the installation tool, select the Select Active Version task, and click on the Next button.**

The Select Version panel appears.

- **3. In the Deactivate section of the Select Version panel, specify the version to be deactivated.**
- **4. Click the Deactivate button.**

### **5. In the Activate section of the panel, specify the version to be activated.**

#### **6. Click the Activate button.**

A warning appears indicating that daemons will be shut down; you are asked if you wish to continue. If you click on Yes, the version selection script starts.

The select-version controls can also be used to switch back and forth between Sun HPC ClusterTools software versions even when you are not planning to remove a version.

# <span id="page-36-0"></span>Additional Steps

This chapter describes the post-installation phase—the final steps needed to get your Sun HPC system ready for use. These steps are organized into two main categories:

- ["Verifying Basic Functionality \(CRE Only\)" on page 25](#page-36-1)
- ["Verifying MPI Functionality \(CRE and LSF\)" on page 28](#page-39-3)

# <span id="page-36-1"></span>Verifying Basic Functionality (CRE Only)

Use the procedures in this section to test the cluster's ability to perform basic operations.

**Note –** You need to have /opt/SUNWhpc/bin in your path for many of the following procedures. If you have an NFS installation, and if the actual path to the SUNWhpc directory in your installation is not /opt/SUNWhpc, you must issue Sun HPC ClusterTools commands from any directory other than /opt/SUNWhpc.

## <span id="page-37-1"></span><span id="page-37-0"></span>▼ To Display Information About Cluster Nodes

#### **1. Display information about the cluster nodes:**

% **mpinfo** –**N**

The following is an example of mpinfo -N output for a two-node system:

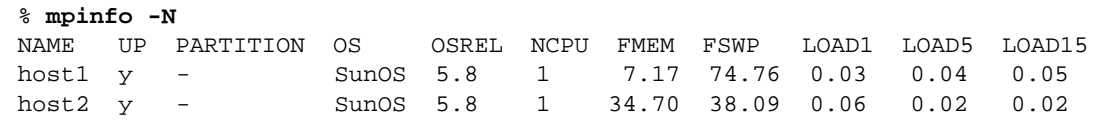

#### **2. (Optional) Restart the node daemons.**

If any nodes are missing from the list or do not have a y entry in the UP column, restart their node daemons. See the *Sun HPC ClusterTools 4 Administrator's Guide* for instructions on starting node daemons.

If node daemons do not start, check /var/adm/messages for the following error message:

libtnfprobe.so.1: open failed: No such file or directory

To ensure that your installation of the Solaris operating environment has this library, you have two choices:

- 1. Reinstall the Solaris operating environment, selecting one of the following Solaris software groups:
- Entire Distribution Plus OEM Support
- Entire Distribution
- Developer System Support

Note that neither the Core nor the End User System Support groups include the library.

- 2. Install (using pkgadd) the following three packages (which reside on disk 2 of the *Solaris 8 Distribution CD*) to your existing installation of the Solaris operating environment:
- SUNWtnfc
- SUNWtnfcx
- SUNWtnfd

## <span id="page-38-0"></span>▼ To Customize the Key Files

When executing programs, CRE checks the credentials passed in each remote procedure call against the contents of a key file stored on each node.

The installation procedure creates key files that contain a default password. For security reasons, you should customize these files with your choice of cluster password immediately after installation. The password should consist of 10-20 alphanumeric characters.

- **1. As superuser, run the** set\_key **script on each node of the cluster** *and* **on any nodes outside the cluster that may be accessed by a program running on the cluster.**
	- # **/opt/SUNWhpc/etc/set\_key**

This script stores a password in /etc/hpc\_key.*cluster\_name*.

**2. Use the Cluster Console Tools to update the key files all at once.**

This guarantees that identical passwords are in use across a cluster. See the *Sun HPC ClusterTools Administrator's Guide* for more information

## <span id="page-38-1"></span>▼ To Create a Partition

CRE's mprun command runs only within a CRE *partition*, which is a logical set of nodes.

- **1. Log in as superuser on any node in the cluster.**
- **2. Run the** part\_initialize **script.**
	- # **/opt/SUNWhpc/bin/part\_initialize**

This script creates a partition named all, consisting of all the nodes in the cluster. This partition can be used in subsequent verification tests.

For more information about partitions, see the *Sun HPC ClusterTools Administrator's Guide*.

## <span id="page-39-0"></span>▼ To Verify CRE Setup

```
● After you have created the partition all, run mpinfo -N again.
```
This time, the output of mpinfo -N should show the nodes are in the partition, all.

% **mpinfo -N** NAME UP PARTITION OS OSREL NCPU FMEM FSWP LOAD1 LOAD5 LOAD15 host1 y all SunOS 5.8 1 8.26 74.68 0.00 0.01 0.03 host2 y all SunOS 5.8 1 34.69 38.08 0.00 0.00 0.01

## <span id="page-39-1"></span>▼ To Check Host Names

● **Start the** hostname **utility.**

This should display all the host names in your cluster, printing them one per line. The following example illustrates this output in a cluster that has two nodes:

```
% mprun –Ns –np 0 hostname
host1
host2
```
## <span id="page-39-2"></span>▼ To Verify That CRE Executes Jobs

● **Run the following test:**

```
% mprun –np 0 uname –a
```
# <span id="page-39-3"></span>Verifying MPI Functionality (CRE and LSF)

This section explains how to verify that the appropriate network interfaces are available and how to test MPI communications.

If you will be using the Sun Parallel File System (PFS) software, refer to the *Sun HPC ClusterTools Administrator's Guide* for more information about configuring PFS file systems.

## <span id="page-40-0"></span>Verifying Network Interface

The communication protocol to be used must be listed in the configuration file hpc.conf, and, for internode communications, associated with the appropriate network interface(s).

The default hpc.conf file provided with Sun HPC ClusterTools software includes the most commonly used configurations.

**Note –** The hpc.conf file is distinct from the hpc-config file used during installation. hpc.conf defines certain system parameters, including communication protocols. The cluster administrator edits this file. See the man page hpc.conf(4).

The hpc.conf file lists the three communication protocols supplied with the software: SHM (shared memory), RSM (remote shared memory), and TCP (Transport Control Protocol). The entry in the LIBRARY column, (), indicates that the protocol modules are installed in the default location.

```
# List the available Protocol Modules
# PMODULE LIBRARY
Begin PMODULES
shm ()
rsm ()
tcp ()
End PMODULES
```
In addition, the hpc.conf file associates each protocol module with one or more types of network interface. The RSM protocol is associated, by default, with all interfaces to the Sun Fire high-performance interconnect (wrsm):

```
# RSM settings
# NAME RANK AVAIL
Begin PM=rsm
wrsm 20 1
End
```
The TCP protocol is associated with a large number of interface types. These are listed in the hpc.conf template:

```
idn – 16k (StarFire Inter-Domain Network)
scid – 32K (Dolphin SCI)
ba – 8K (Sun ATM)
fa – 8K (Fore ATM(SPANS))
acip – 8K (Adaptec ATM)
anfc – 16K (Ancor Fibre Channel)
bf – 4K (Branch FDDI)
be – 4K (SPARC Ethernet 100mbit)
hme – 4K (SPARC Ethernet 100mbit)
le – 4K (SPARC Ethernet 10mbit)
smc – 4K (SMC Ethernet 10mbit)
```
**Note –** Inclusion of any network interface in this file does not imply that Sun Microsystems supports that network interface in a Sun environment.

If the network interface you use for TCP communication is not among those listed in hpc.conf, you must add it and then restart your resource manager (CRE or LSF).

## ▼ To Add a TCP Interface Type

#### **1. Decide upon a rank value.**

The rank indicates the relative preference of that interface compared with others that are available, with the lowest rank most preferred.

**2. Add the interface name and rank value to** hpc.conf **in the** PM=tcp **section:**

```
TCP Settings
NAME RANK MTU STRIPE LATENCY BANDWIDTH
Begin PM=tcp
midn 0 16384 0 20 150
idn 10 16384 0 20 150
...
End PM
```
The MTU, STRIPE, LATENCY, and BANDWIDTH columns are placeholders whose values are not used at this time. Simply repeat the values shown for the other TCPenabled interfaces (16384, 0, 20, and 150).

For example, you could add the following entry to the hpc.conf file to include an interface named niki with a preference ranking of 50:

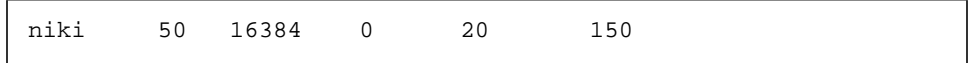

<span id="page-42-0"></span>**3. Restart the resource manager (CRE or LSF).**

## Verifying MPI Communications

You can verify MPI communications by running a simple MPI program.

## ▼ To Verify MPI Communications

### **1. Ensure that one of the supported compilers is installed on your system.**

See *["Supported Compilers" on page 7](#page-18-3)* of this manual for more information.

For information about running programs with LSF, see Platform Computing Corporation's LSF documentation. For information about running programs with CRE, see the *Sun HPC ClusterTools 4 User's Guide*.

### **2. Run one of the sample MPI programs**

Two simple Sun MPI sample programs are available in the directory /opt/SUNWhpc/examples/mpi:

- $\blacksquare$  connectivity.c A C program that checks the connectivity among all processes and prints a message when it finishes.
- $\blacksquare$  monte.f A Fortran program that involves each MPI process in calculating an estimate of  $\pi$  using a Monte-Carlo method.

See the Readme file in the same directory for instructions on how to use the examples. The directory also contains a make file, Makefile. The full text of both code examples is also included in Chapter 3 of the *Sun MPI Programming and Reference Guide*.

## <span id="page-44-1"></span><span id="page-44-0"></span>Installation Error Messages

During the installation process, output from hpc\_install is written to a log file:

/var/log/HPC-install.*hostname*

[TABLE A-1](#page-44-2) shows each installation error message, a description, examples, and hints on how to resolve the error.

<span id="page-44-2"></span>Many aspects of the Sun HPC ClusterTools software installation process are controlled by a configuration file called hpc\_config. Some of these error messages refer to this file, which you can modify either with the installation tool (install\_gui) or using a text editor. When you click on Install in the fourth panel of the installation tool, the tool runs a script, hpc\_install. For more information about the hpc\_config file and the hpc\_install script, see the *Sun HPC ClusterTools Administrator's Guide*.

| <b>ErrorCode</b> | <b>Description</b>                                                                                                 |  |
|------------------|----------------------------------------------------------------------------------------------------|--|
| ErrorCode 01:    | Unable to find the install scripts.                                                                                |  |
| Hint:            | Check the CD-ROM mount point.                                                                                      |  |
| ErrorCode 02:    | A variable or entry has not been set in the hpc_config file.                                                       |  |
| Example:         | INSTALL LOC is not set in the hpc_config file.                                                                     |  |
| Hint:            | Open the hpc_config file with either the configuration tool or a<br>text editor and examine it for an unset entry. |  |
| ErrorCode 03:    | A variable or entry in the hpc_config file has an invalid or illegal<br>value.                                     |  |
| Example:         | Illegal value for MODIFY_LSF_PARAM (value).<br>Illegal value for INSTALL_METHOD (install_method).                  |  |
| Hint:            | Examine the entry in the hpc_config file.                                                                          |  |
| ErrorCode 04:    | Wrong version of LSF is installed.                                                                                 |  |

**TABLE A-1** Error Messages

| <b>ErrorCode</b>     | <b>Description</b>                                                                                                    |
|----------------------|----------------------------------------------------------------------------------------------------|
| Example:             | LSF version 4.0.1 or higher is needed for the HPC<br>software to run correctly.                                                                                                    |
| Hint:                | Run /opt/SUNWlsf/bin/lsid -V to verify that you have the<br>correct version of LSF installed. If you have the correct version<br>installed, the command should return something like this:<br>LSF 4.0.1, date |
| ErrorCode 05:        | Unable to access the given directory, no such directory.                                                                                                    |
| Example:             | /opt: no such directory.<br>/opt/SUNWhpc: not a directory.                                                                                                    |
| Hint:                | Verify that the given directory exists.                                                                                                    |
| ErrorCode 06:        | Unable to find one of the install scripts.                                                                                                    |
| Example:             | \$0: Cannot find rdcfg script.                                                                                                    |
| Hint:                | Check the CD-ROM mount point.                                                                                                    |
| <b>ErrorCode 07:</b> | Unable to remove SYNC files.                                                                                                    |
| ErrorCode 08:        | Unable to write into /opt.                                                                                                    |
| Example:             | /opt: not writable.                                                                                                    |
| Hint:                | Check the permissions of the /opt directory.                                                                                                    |
| <b>ErrorCode 09:</b> | Cannot have a space in a host name or cannot have multiple host<br>names in this variable.                                                                                                    |
| Example:             | Invalid NFS server name -- servername.                                                                                                    |
| Hint:                | Examine the hpc_config file. Verify that there is only one host<br>name in the entry, and that the host name does not include a space.                                                                        |
| ErrorCode 10:        | You must be superuser to run the install scripts.                                                                                                    |
| Example:             | You must be "root" to run hpc_install.                                                                                                    |
| Hint:                | Execute /usr/ucb/whoami. If whoami does not return root,<br>become root.                                                                                                    |
| ErrorCode 11:        | Invalid or unknown node.                                                                                                    |
| Example:             | <i>nodename</i> : unknown node.                                                                                                    |
| Hint:                | Verify that the node name is valid. ping the node.                                                                                                    |
| <b>ErrorCode 12:</b> | Unable to access the node.                                                                                                    |
| Example:             | nodename: unreachable.                                                                                                    |
| Hint:                | Verify that nodename is up. Attempt logging in to nodename.                                                                                                    |

**TABLE A-1** Error Messages *(Continued)*

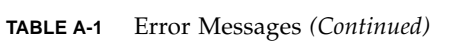

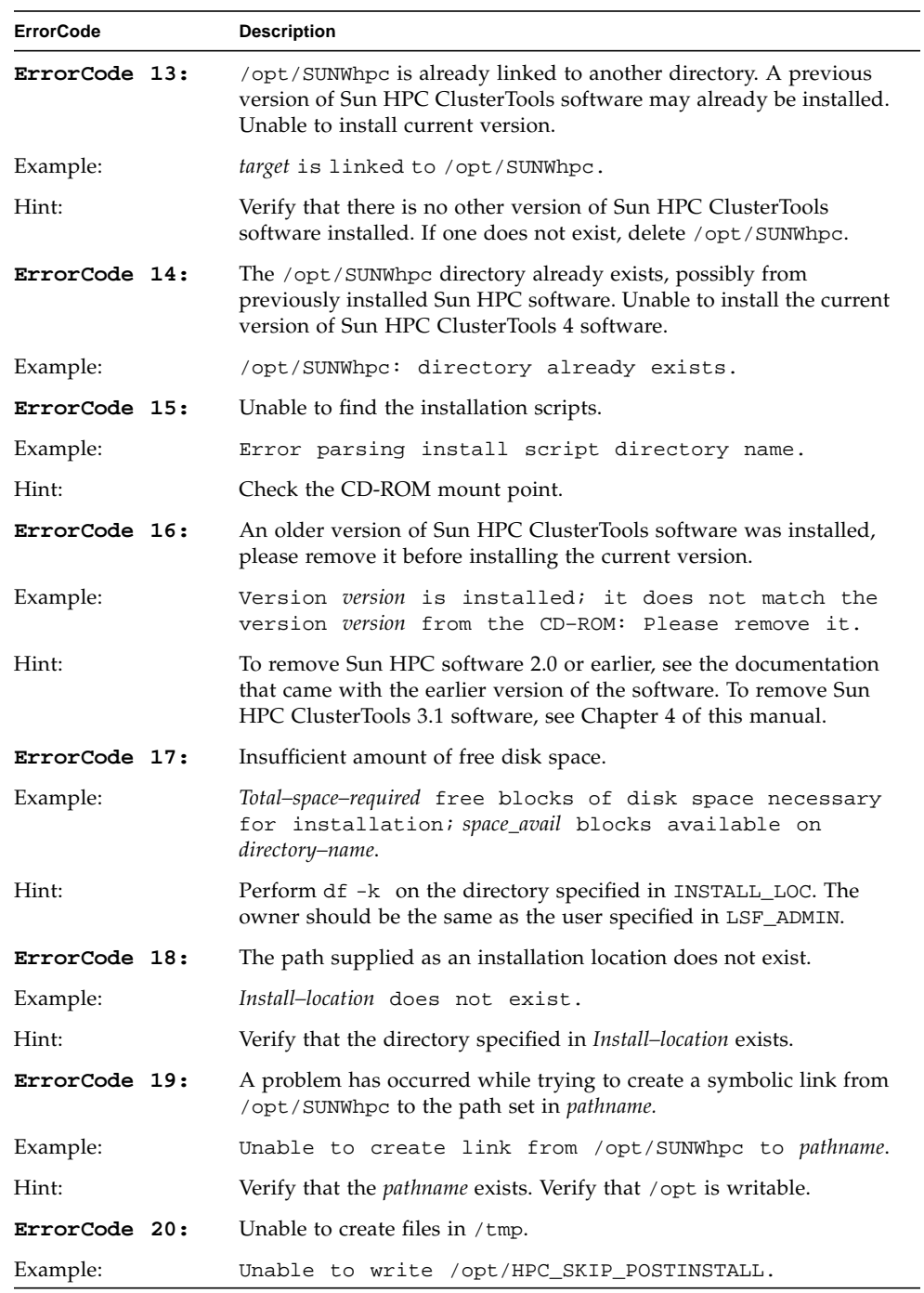

### **TABLE A-1** Error Messages *(Continued)*

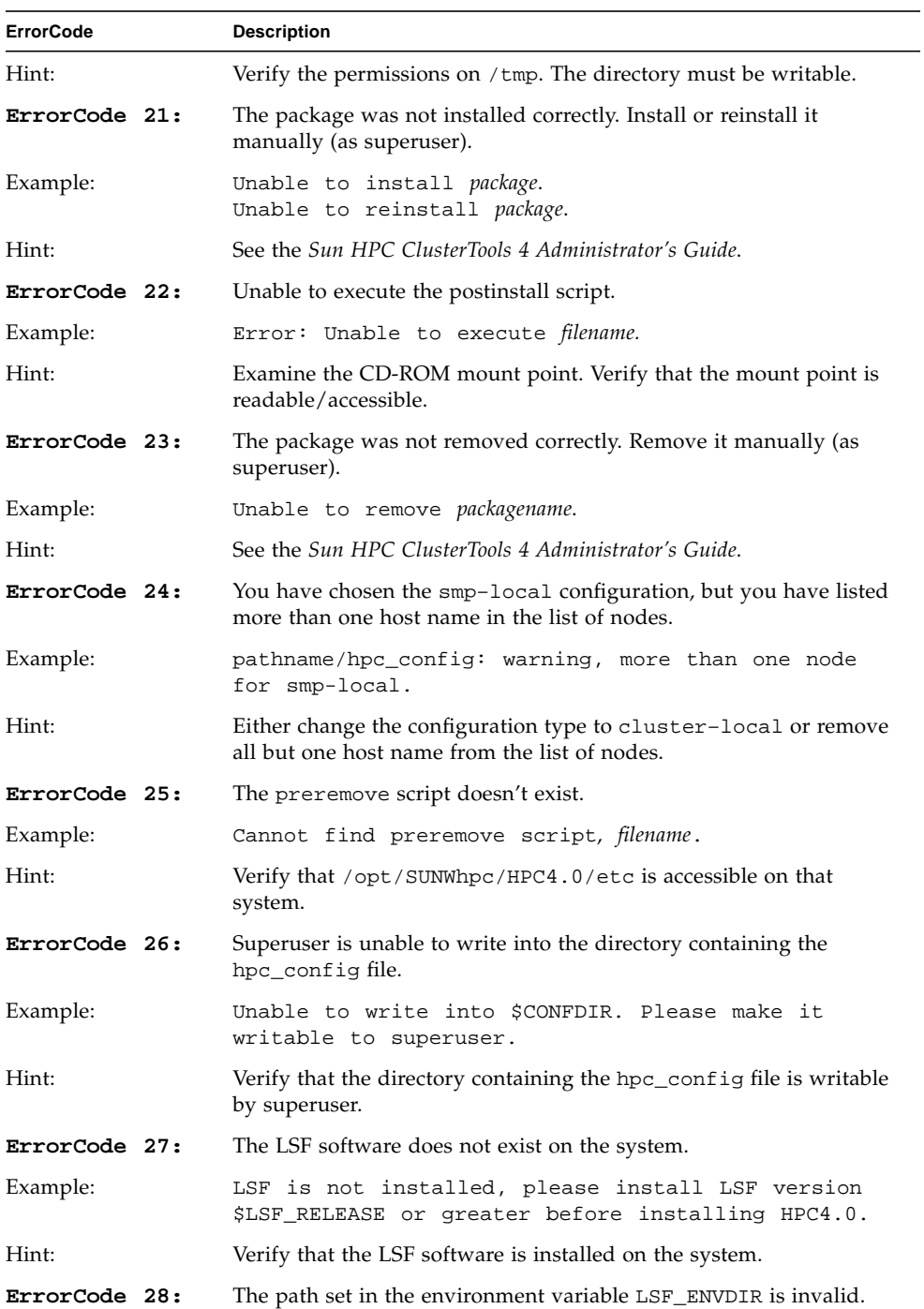

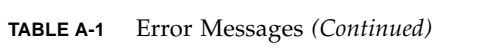

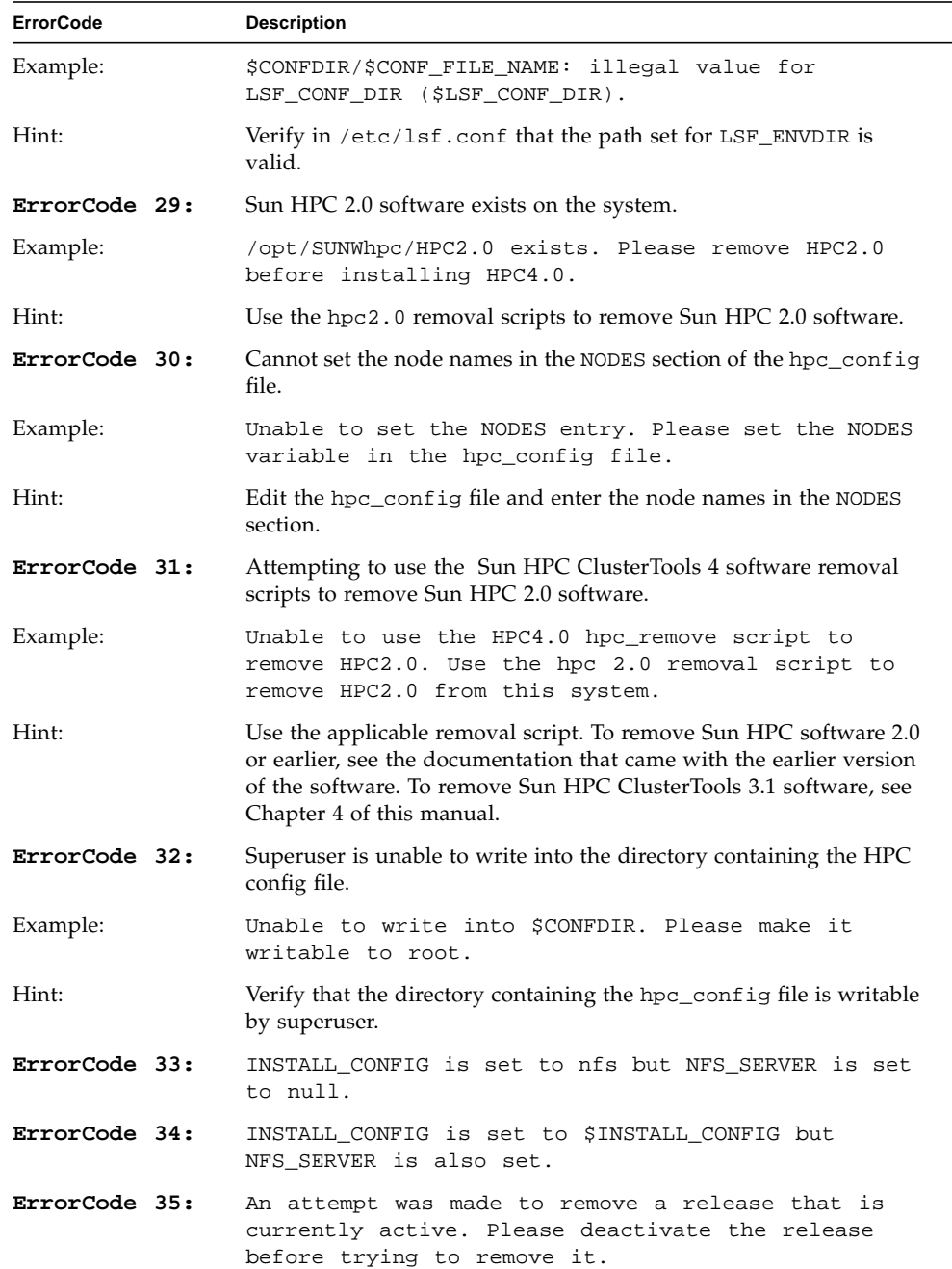

# <span id="page-50-3"></span><span id="page-50-2"></span><span id="page-50-0"></span>Required File and Directory Settings

Sun HPC ClusterTools software installation requires special settings on several files and file systems.

# Installation Requirement Summary

<span id="page-50-1"></span>

| <b>Files or Directories</b> | Owner                                   | <b>Permissions</b> | <b>Comments</b>                  |
|-----------------------------|-----------------------------------------|--------------------|----------------------------------|
| hpc.conf                    | superuser<br>(or LSF)<br>administrator) | 644                | Must be accessible by all nodes. |
| hpc config                  |                                         | 644                |                                  |
| /etc/sunhpc_rhosts          |                                         | 600                |                                  |

**TABLE B-1** Installation Requirements

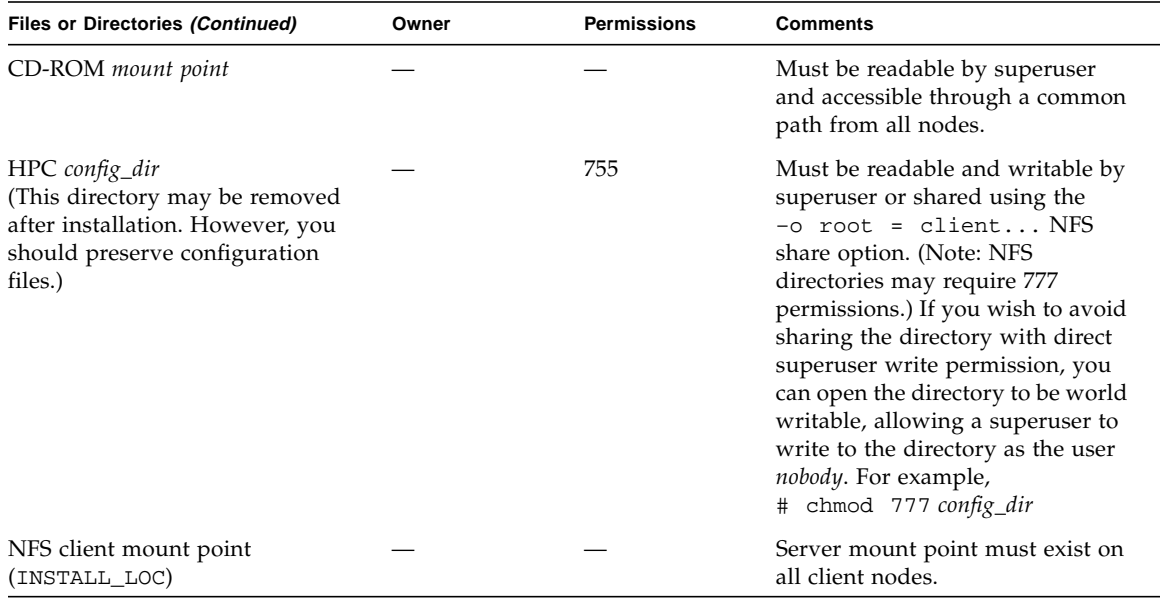

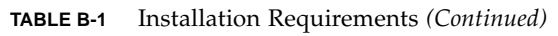

# <span id="page-52-2"></span><span id="page-52-0"></span>Packages

Sun HPC ClusterTools software includes numerous packages. Their sizes are listed here.

# <span id="page-52-1"></span>Package Sizes

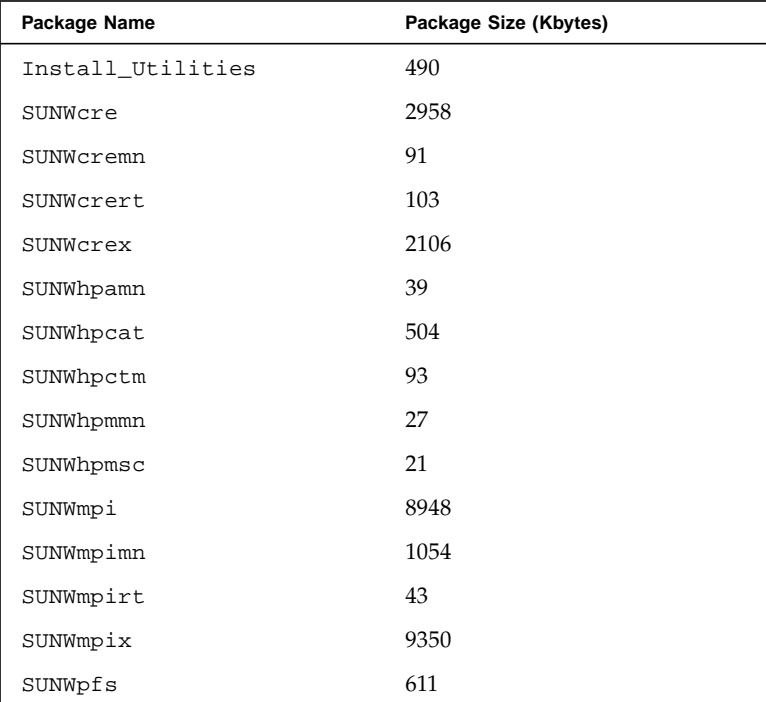

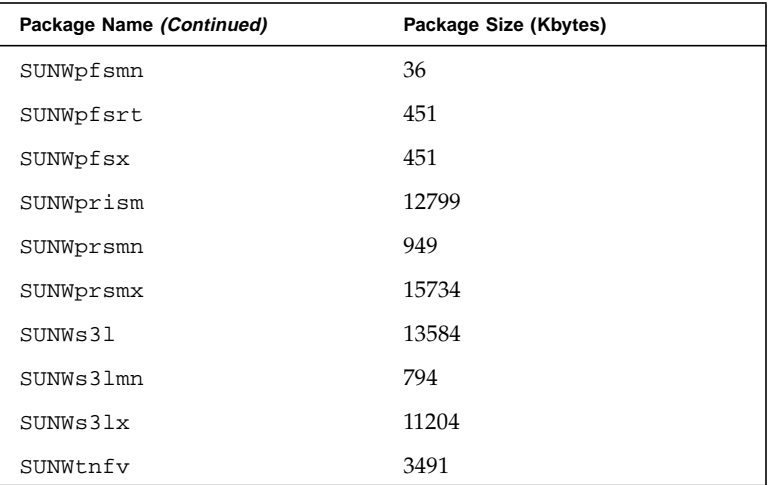